## **Paramétrage du libellé des écritures comptables pour l'export**

Dans le cadre de la gestion des factures dans OptimBTP et de l'export de celles-ci vers un logiciel de comptabilité, le libellé des écritures comptables est paramétrable.

Pour mettre en place ce paramétrage, il faut avec un accès **Superviseur**, aller dans **Options/Paramètres/Système/Applications** puis dans la partie **Export comptable**, choisir les éléments voulus dans le libellé en indiquant les balises correspondantes.

Pour les **factures fournisseurs**, il est possible de reprendre dans le libellé la **Référence de la facture OptimBTP**, la **Référence de la facture fournisseur**, le **Nom réduit du fournisseur**.

Pour les **factures clients**, il est possible de reprendre dans le libellé la **Référence de la facture**, le **Type de pièce**, le **Type de pièce sur un caractère**, le **Nom réduit du client**.

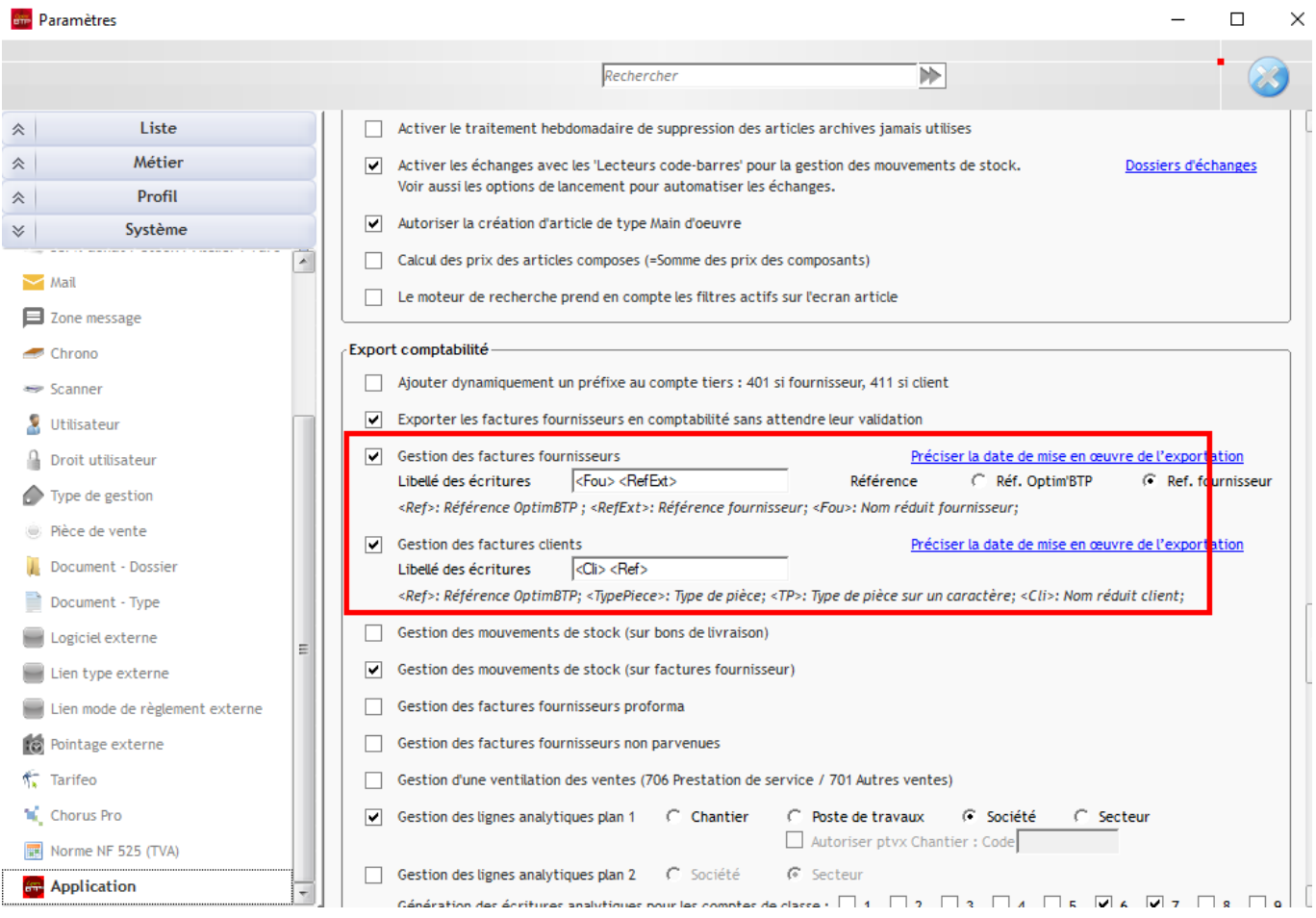

**BTP**